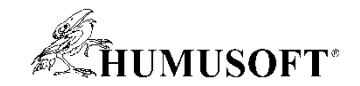

# **Programovanie bez napísania kódu**

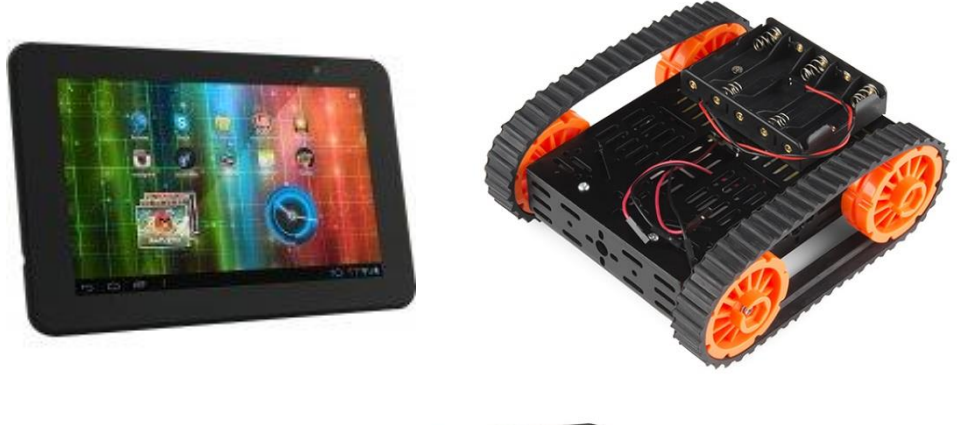

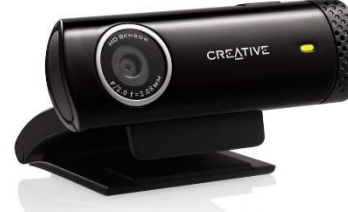

**Michal Blaho blaho@humusoft.sk**

*[www.humusoft.cz](http://www.humusoft.cz/) info@humusoft.cz [www.mathworks.com](http://www.mathworks.com/)*

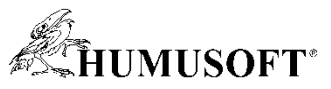

### **Prečo programovať hardvér s MALTABom/Simulinkom**

Testovanie v reálnom čase: vidíme ako algoritmus pracuje Vývoj embedded systémov: spustiteľné aplikácie

- **Známa syntax príkazov MATLABu**
- **Grafická reprezentácia systému pomocou blokov v Simulinku**
- **Prepojenie s bohatou sadou toolboxov**
- **Generovanie kódu na 1 klik**
- **Priemyselné pracovné postupy**

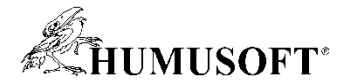

#### **Generovanie kódu v praxi**

Eurocopter: Helicopters Eaton: Hybrid Delivery Truck Caterpillar: Construction Machine

IAV: CNG/LPG EMS GM: HVAC Delphi: Common Rail Diesel Dongfeng: BMS Honeywell: Flight Controls GM: Hybrid Powertrain

Daimler: Vehicle Controller Lear: BCM Vodafone: Telematics

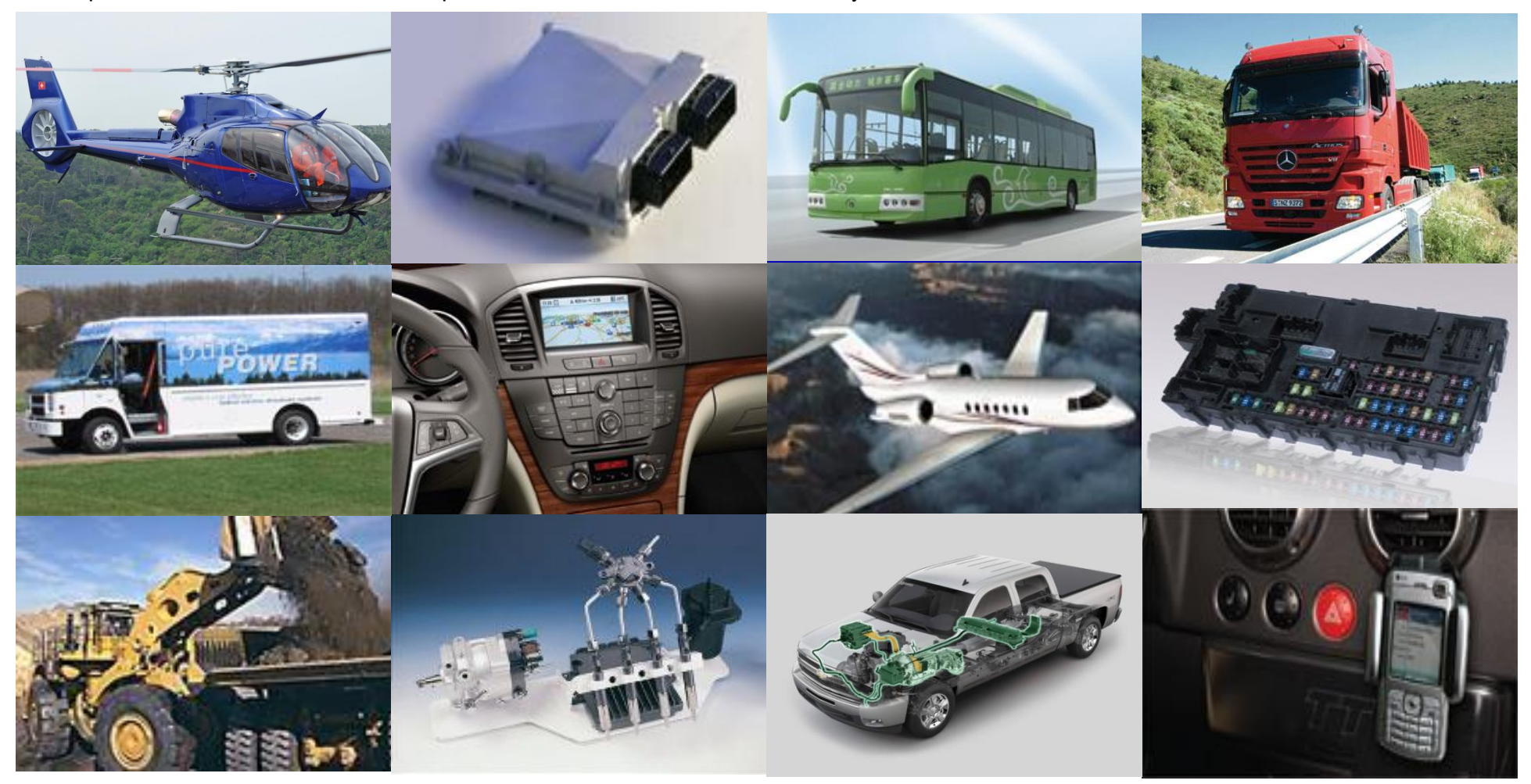

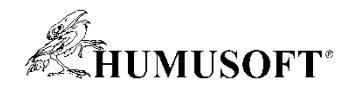

#### **Podporovaný hardvér**

- **Viaceré úrovne**
	- **Cena, presnosť, rýchlosť, možnosti**
- **Low-cost hardvér**
	- **Arduino UNO, Arduino MEGA 2560, ...**
	- **Raspberry Pi**
	- **LEGO MINDSTORMS**
	- **BeagleBoard, BeagleBone Black**
- **Špecializovaný hardvér**
	- **Vyžaduje ďalšie nadstavby (kamery, meracie zariadenia)**
- **Podporné balíčky**
	- **Toolstrip – Add-Ons – Get Hardware Support Packages**

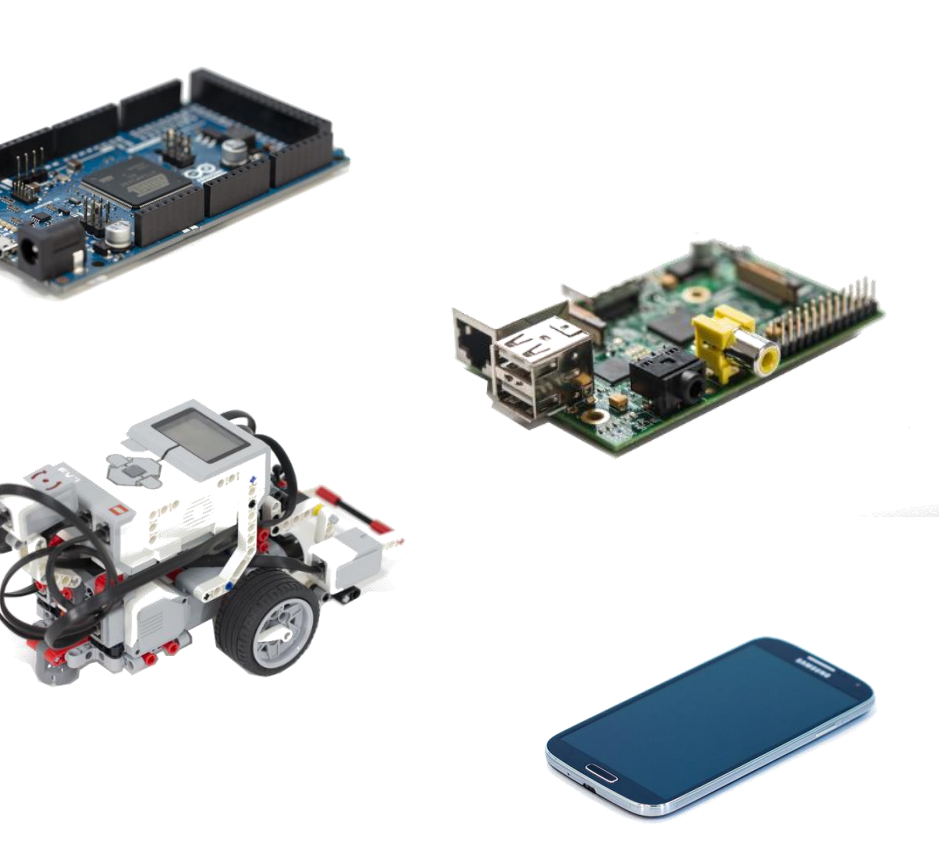

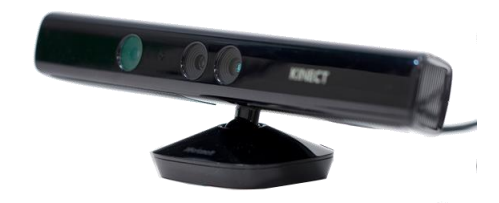

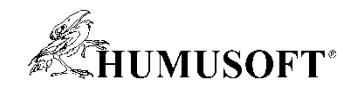

#### **Podporný balíček – MATLAB**

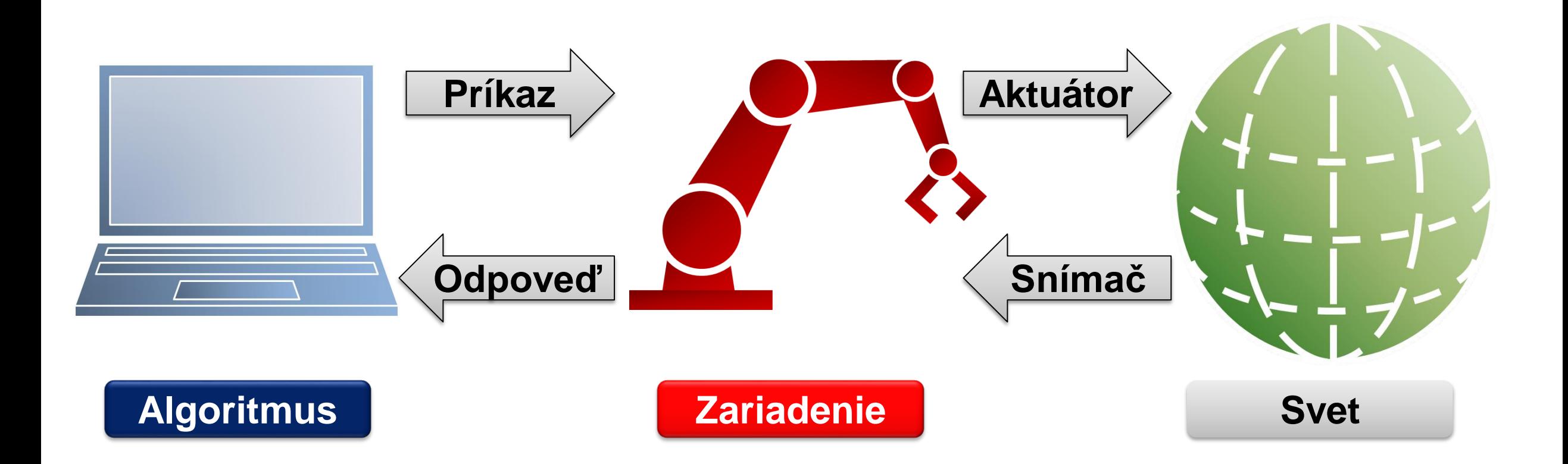

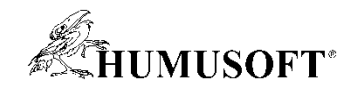

#### **Podporný balíček – Simulink**

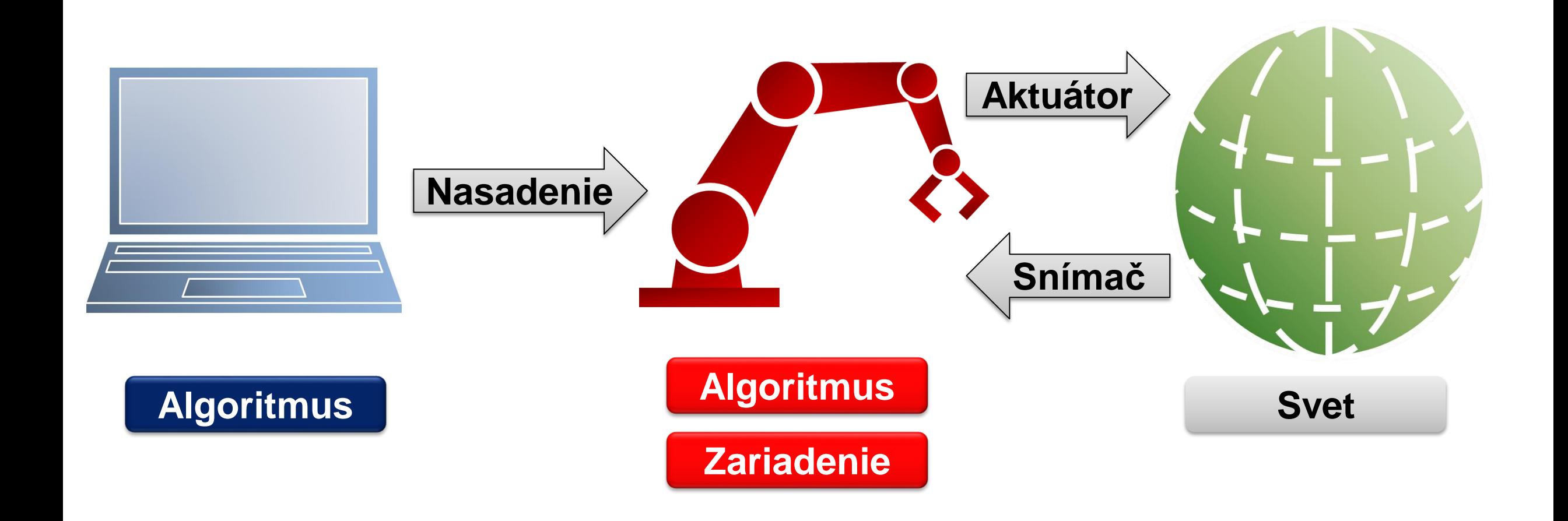

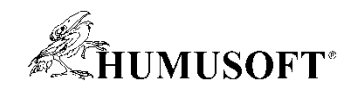

#### **Projekt**

- **1. Ovládanie autíčka/robota tabletom**
- **2. Získanie obrazu okolia**
- **Hardvér**
	- **Podvozok s motormi**
	- **Raspberry Pi**
	- **Webkamera**
	- **Tablet**
- **Softvér**
	- **Hárdvérové podporné balíčky**
- **Nenapíšeme ani riadok kódu!**
	- **kód bude generovaný**

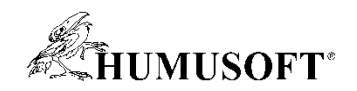

# **Krok 1 – Čítanie senzorov tabletu**

- **MATLAB Support Package for Android Sensors**
	- **Zber dát zo snímačov do MATLABu**
- **Simulink Support Package for Android Devices**
	- **Knižnica blokov**
	- **Tvorba aplikácie**
- **Pridanie zariadenia**
	- **Android 4.2 a viac**
	- **Developer options**
	- **USB debugging**
	- **Ovládače zariadenia (OEM, iné)**
	- **Povolenie siete vo Windows**

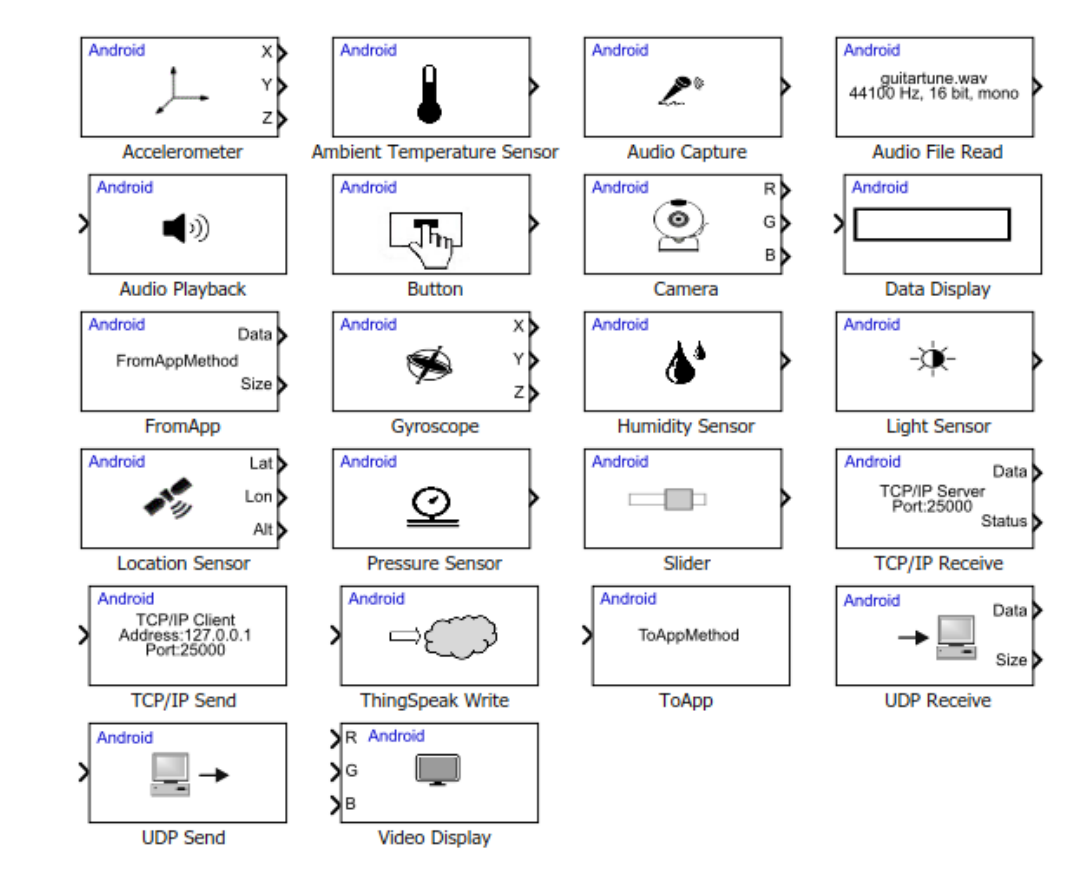

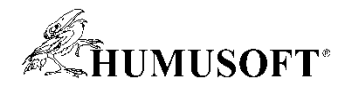

## **Krok 1 – Čítanie senzorov tabletu**

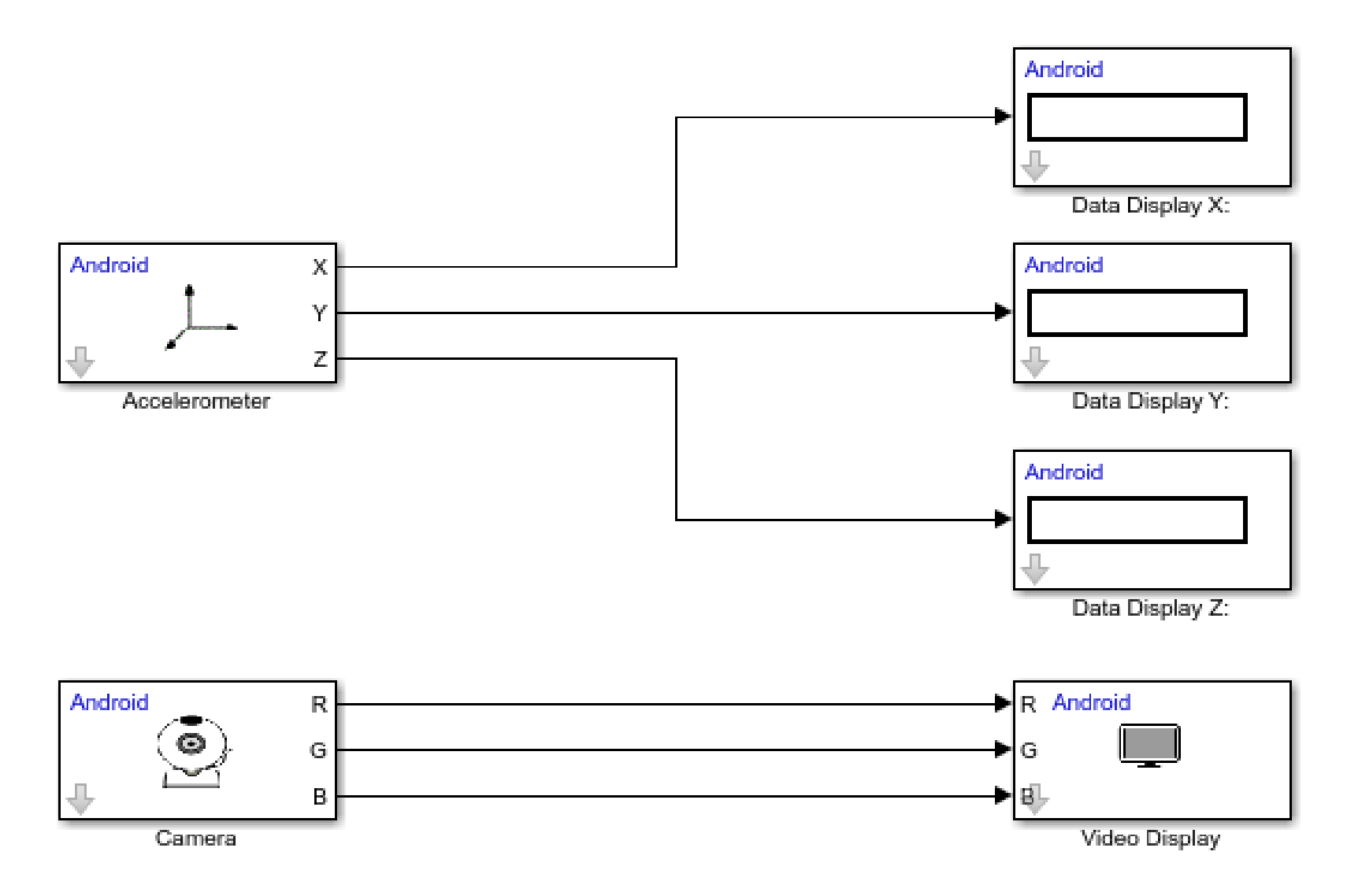

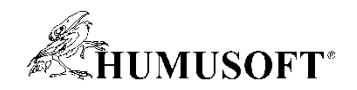

#### **Krok 2 – Ovládanie motorov**

- **MATLAB Support Package for Raspberry Pi Hardware**
	- **Komunikácia a práca s GPIO, I2C, SPI**
- **Simulink Support Package for Raspberry Pi Hardware**
	- **Knižnica blokov**
	- **Tvorba aplikácie**
- **Periférie**
	- **GPIO, PWM**
	- **I2C, SPI**
	- **Servo, Video, Audio**
	- **TCP/IP, UDP**
- **Standalone a externý režím**

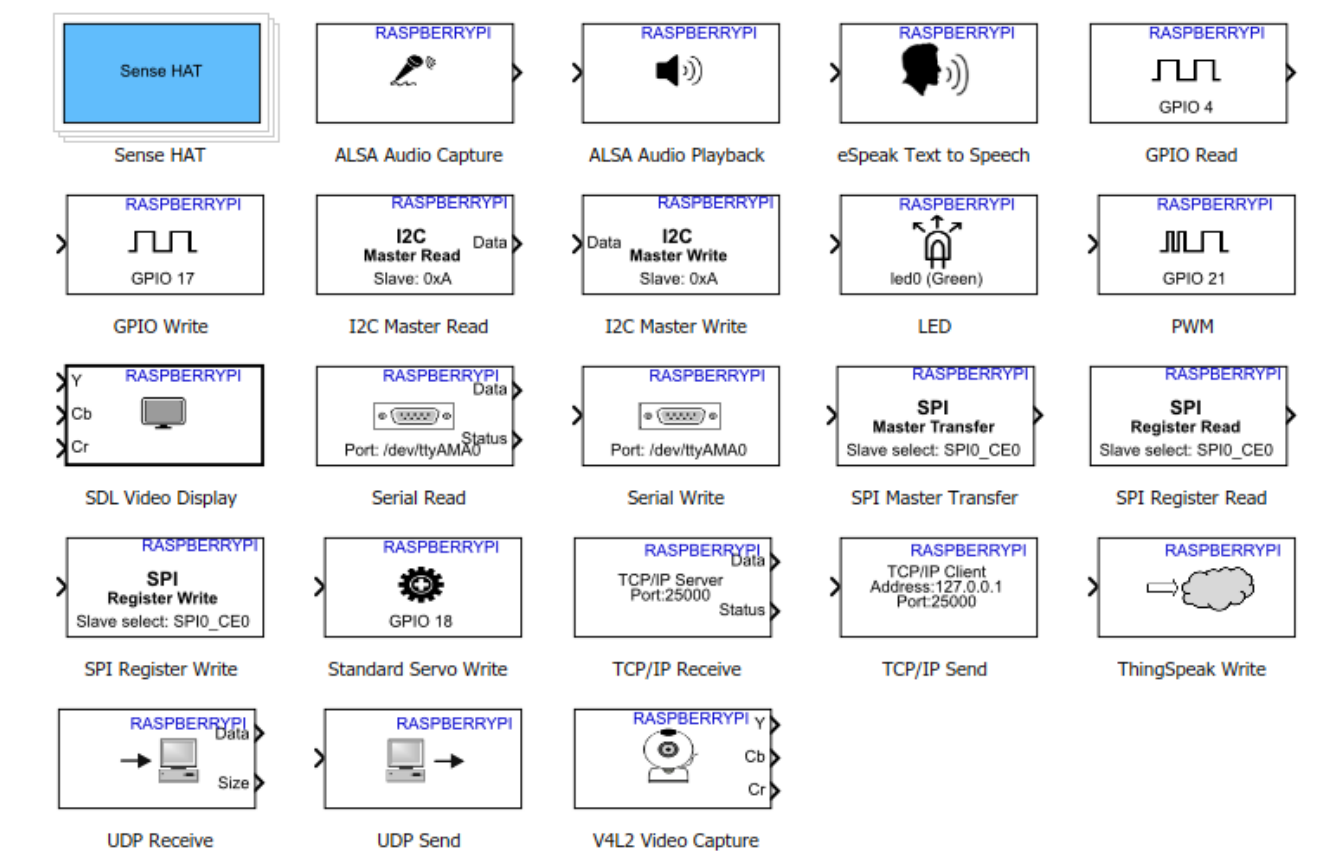

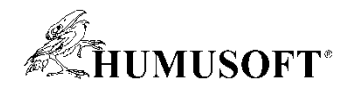

#### **Krok 2 – Ovládanie motorov**

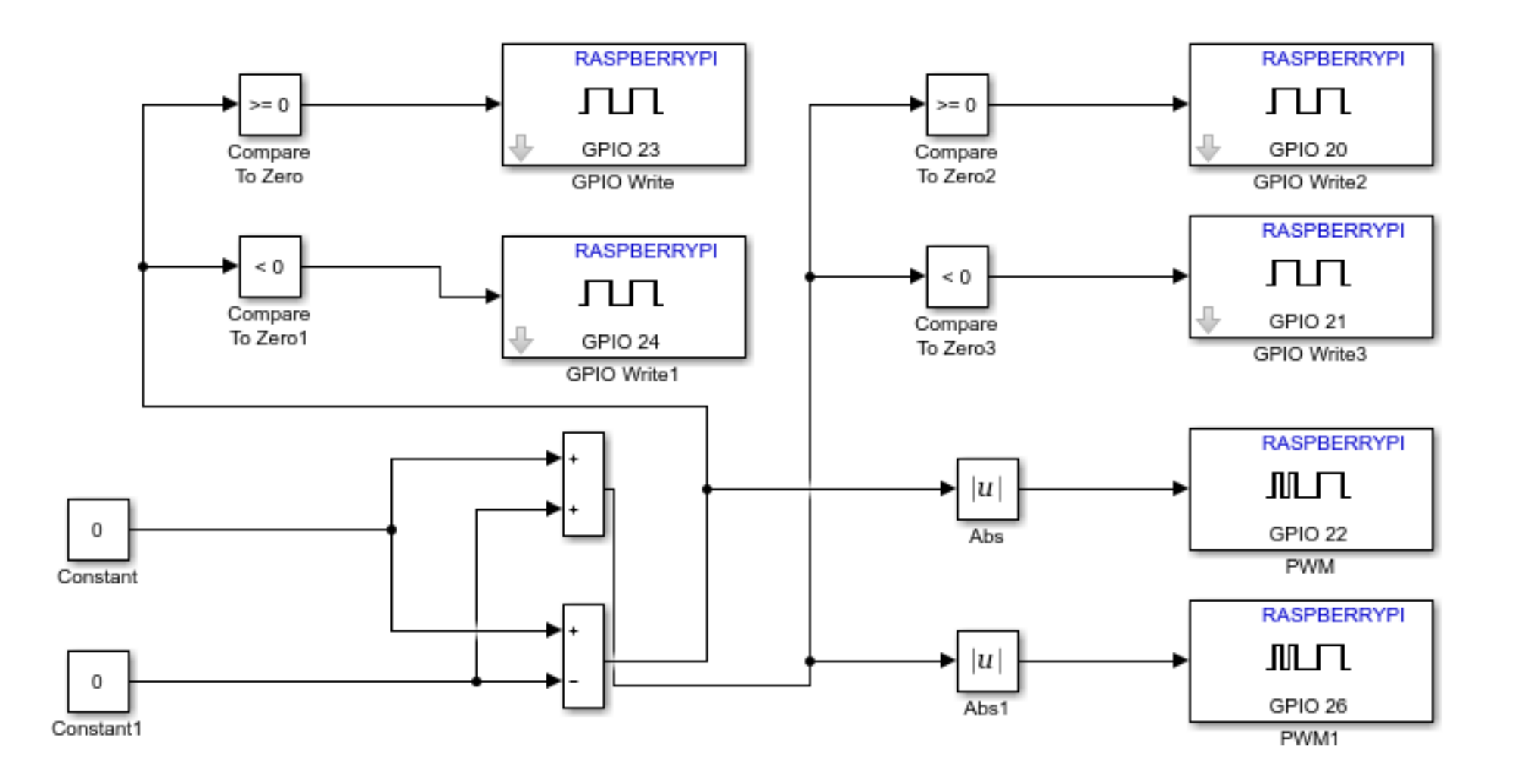

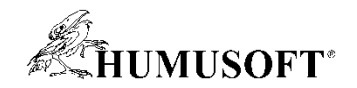

#### **Krok 3 – získanie obrazu**

- **Rozhrania**
	- **CSI interface**
	- **USB webkamery**
- **Device name**
	- **'/dev/video0'**
- **Externy režím**
	- **Obraz v počítači**

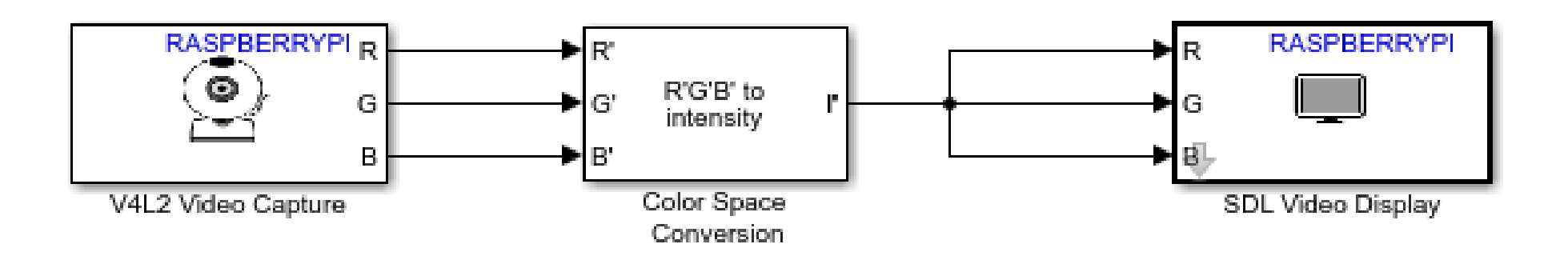

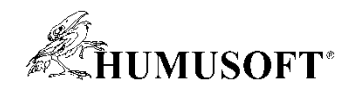

#### **Krok 4 – komunikácia po sieti**

- **Komunikácia medzi zariadeniami**
	- **TPC/IP, UDP**
- **Posielanie rámcov z Raspberry Pi**

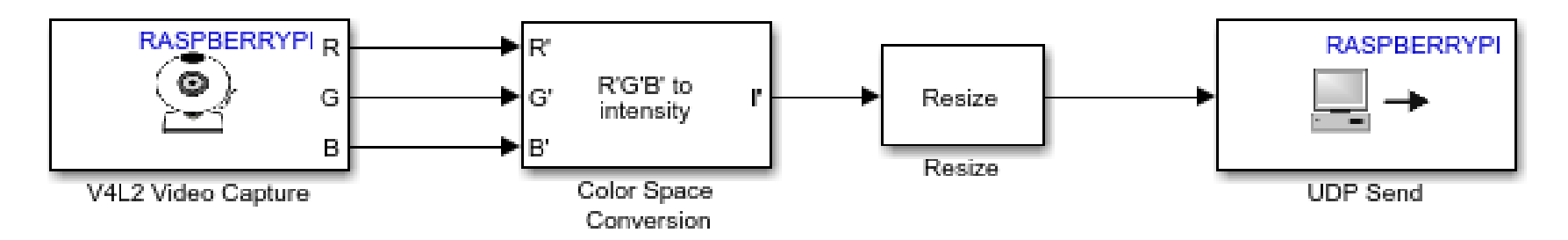

• **Prijímanie a zobrazenie na Androide**

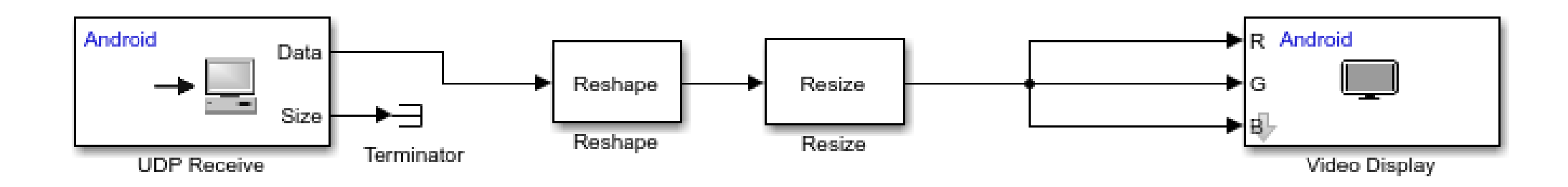

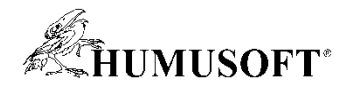

#### **Kompletné riešenie - Android**

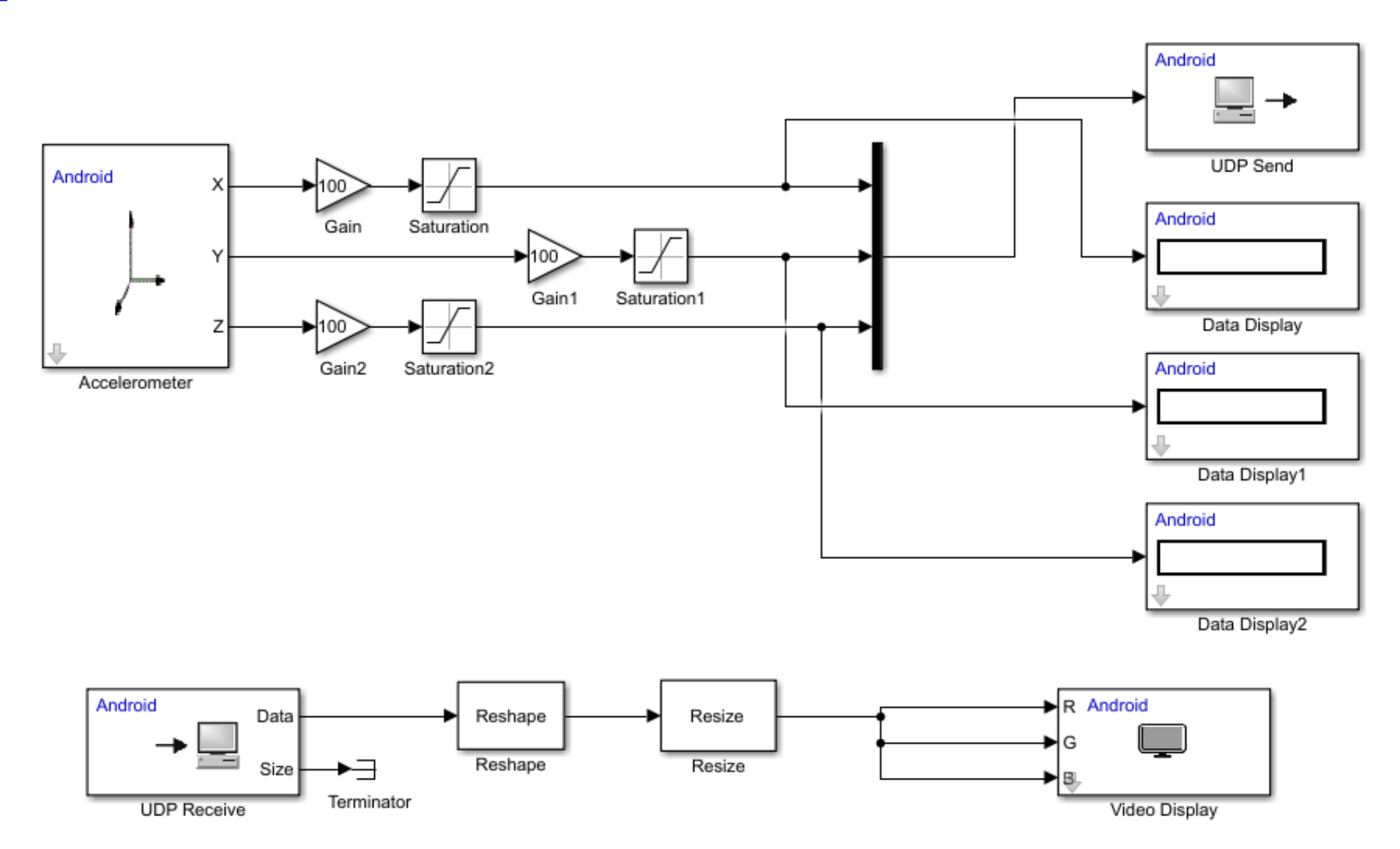

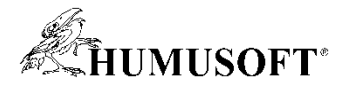

#### **Kompletné riešenie – Raspberry Pi**

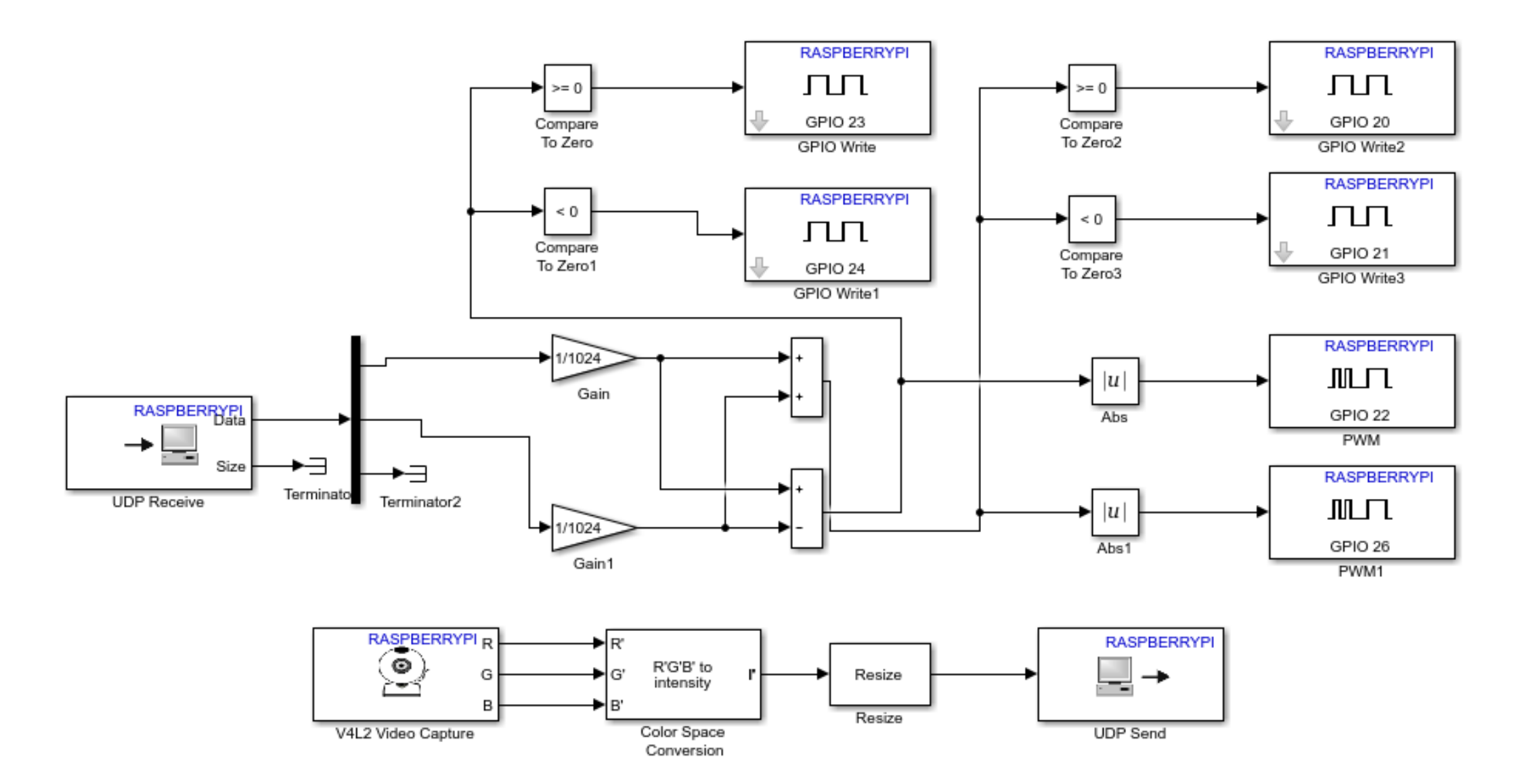

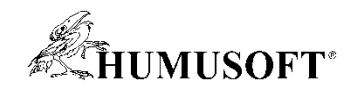

#### **Zhrnutie**

- **MATLAB podporuje low-cost hardvér**
	- **Arduino, Raspberry Pi, LEGO MINDSTORM, ...**
- **Podporné balíčky**
	- **Simulink Support Package for Android Devices**
	- **Simulink Support Package for Raspberry Pi Hardware**
- **Ovládanie autíčka/robota**
- **Tablet**
	- **Čítanie zo senzorov, zobrazenie obrazu**
- **Raspberry Pi**
	- **Pohyb motorov, získavanie obrazu**

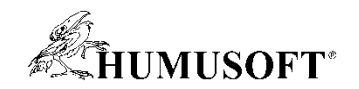

# **Zdroje informácií**

- **Podporovaný hardvér**
	- **<http://www.mathworks.com/hardware-support>**
- **Makerzone**
	- **<http://makerzone.mathworks.com/>**
- **Academia**
	- **<https://www.mathworks.com/academia.html>**
- **MATLAB and Simulink Student Challenges**
	- **<https://www.mathworks.com/academia/student-challenge.html>**
- **Licencie**
	- **Home, Student**

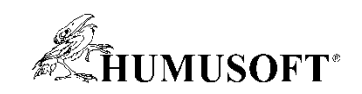

# **Ďakujeme**